## Настройка полей навигатора запросов

Перед настройкой колонок навигатора нужно иметь ввиду, что настройки могут быть выполнены для:

- для всех пользователей (в разделе Администрирование\Колонки Навигатора)
- $\bullet$ конкретного пользователя (в разделе Профиль пользователя\Инструменты\Колонки навигатора)
- $\bullet$ для конкретного поискового фильтра (в настройках фильтра)

Добавление колонки для текущего пользователя:

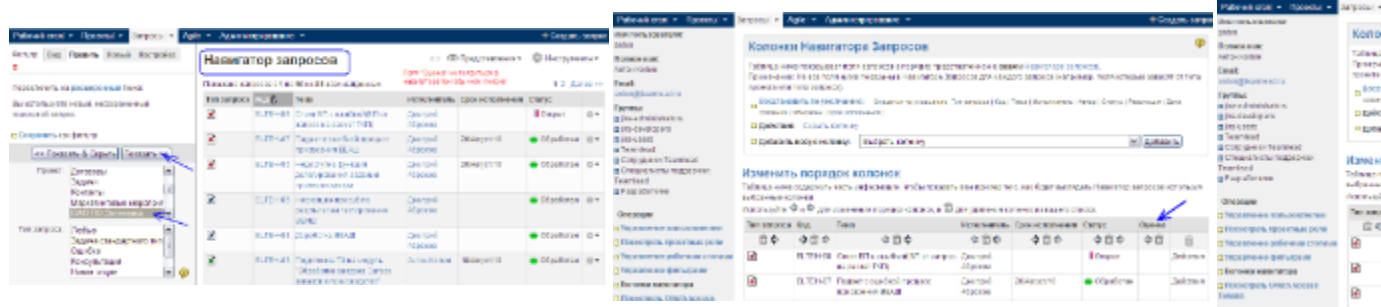

Колонка появиться когда будет выполняться поиск по запросам, в которых есть это поле. Если пользователь выполнит сохраненный фильтр, то по умолчанию в Навигаторе будет отображен состав колонок самого фильтра, но его можно изменить на пользовательский. См. скриншот:

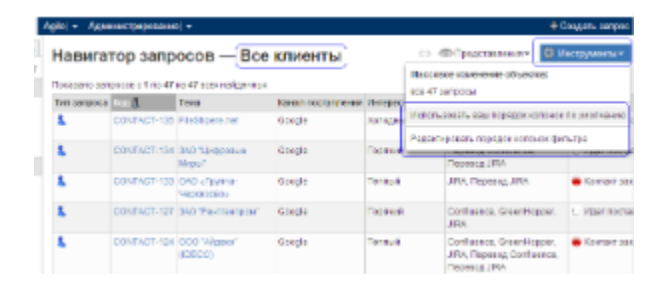

## Важно! Δ

При добавлении колонки в представление Навигатора следует убедиться, что оно существует во всех выводимых в результате поиска запросах. Если поля не будет хотя бы в одном запросе, то колонка не появиться. См. скриншот:

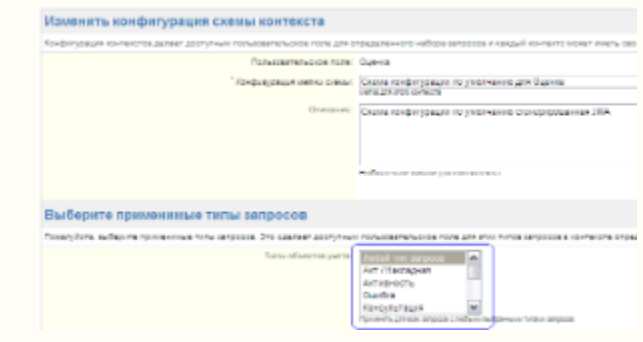